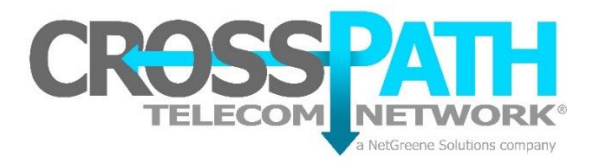

# **Voicemail Options**

## **1. Main Menu**

The main menu will be the first menu that you are presented with once you have logged in.

- "1" Listen to messages in the currently selected folder **<sup>1</sup>** . See Section 3.3.4 for more information.
- "2" Change folders. See Section 3.4 for more information.
- "3" Advanced options.
- "0" Mailbox options.
- "\*" Repeat the menu options.
- "#" Exit from the voice mail system.

## **2. Advanced Options in Main Menu**

The following buttons may be pressed in the "Advanced Options" menu that was accessed from the Main Menu.

- "4" Place an outgoing call **<sup>7</sup>** .
- "5" Leave a message for another user on the system. See Chapter 2 for more information.
- "\*" Return to the main menu.

## **3. Mailbox Options**

- "1" Record your unavailable message.
- "2" Record your busy message.
- "3" Record your name.
- "4" Record your temporary greeting.
- "5" Change your password.

#### **3.1 Recording a Temporary Greeting**

If you do not have a temporary greeting set, you will immediately be asked to record a temporary greeting. If you do have a temporary greeting set you will be presented with the following menu:

- "1" Record a temporary greeting. This will allow you to record a new temporary greeting.
- "2" Erase temporary greeting. Once your temporary greeting has been erased callers will be presented with either your busy or unavailable messages, depending on your status.
- "\*" Return to the main menu.

# **4. Listening to Messages**

#### **4.1. The Message Envelope**

The voice mail system will play back the message "envelope". Depending on how the voice mail system has been configured, the message envelope may consist of the following items:

- Position.
- Date and time that the message was received.
- Caller ID information.
- Duration of the message.

*Note:* Pressing "1" any time during the playback of the message envelope will skip to the message playback. The voice mail system will then play back the message.

#### **4.2. During Message Playback**

During the playback of the message, any of the following buttons may be pressed:

- "\*" Rewind the message by 3 seconds**<sup>2</sup>** .
- "#" Fast forward the message by 3 seconds**<sup>2</sup>** .
- "0" Pause the message playback. Press any other button to resume playback.
- "1456789" Pressing any of these buttons will halt the playback of the message and perform the corresponding action from the post-message playback options.

#### **4.3. After Message Playback**

After the message has been played back, the system will play a prompt and wait for you to press a button:

- "1" Go to the first message in the current folder3.
- "2" Change folders**<sup>3</sup>** .
- "3" Advanced options. See Section 3.3.4.4.
- "4" Go to the previous message in the folder**<sup>4</sup>** .
- "5" Replay the current message.
- "6" Go to the next message in the folder5.
- "7" Delete or undelete the message**<sup>6</sup>** .
- "8" Forward the message to another user on the system.
- "9" Save the message to a different folder6.
- "0" Mailbox options**<sup>3</sup>** .
- "\*" Replay the prompt.
- "#" Exit the voice mail system.

#### **4.4. Advanced Options After Listening to a Message**

The following buttons may be pressed in the "Advanced Options" menu while you are listening to a message.

• "1" Record a message and send it directly to the mailbox of the person that sent you the current message.

- "2" Call the person that left the message back7.
- "3" Play the message envelope.
- "4" Place an outgoing call**<sup>7</sup>** .
- "5" Leave a message for another user on the system. See Chapter 2 for more information.
- "\*" Return to the main menu.

# **5. Changing Folders**

If you select the option to change folders the phone system will present you with the following options:

- "0" "New" messages.
- "1" "Old" messages.
- "2" "Work" messages.
- "3" "Family" messages.
- "4" "Friends" messages.
- "5" "Folder 5" messages3.
- "6" "Folder 6" messages3.
- "7" "Folder 7" messages3.
- "8" "Folder 8" messages3.
- "9" "Folder 9" messages3.
- "#" Cancel the change folder operation.

### **Notes**

- 1. Option is not announced if there are no messages in the current folder.
- 2. The amount of time that a message may be rewound or fast forwarded is configurable by the administrator.
- 3. The prompt does not mention the availability of this option.
- 4. If you are listening to the first message in the current folder the prompt will not mention this option.

**\_\_\_\_\_\_\_\_\_\_\_\_\_\_\_\_\_\_\_\_\_\_\_\_\_\_\_\_\_\_\_\_\_\_\_\_\_\_\_\_\_\_\_\_\_\_\_\_\_\_\_\_\_\_\_\_\_\_\_\_\_\_\_\_**

- 5. If you are listening to the last message in the folder the prompt will not mention this option.
- 6. The administrator may configure the system to automatically go to the next message when you save or delete a message.
- 7. This option is only available if it has been enabled by the administrator.